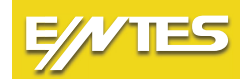

**GEMO GSM/GPRS Ethernet Gateways (Ağ Geçitleri) Hızlı Kurulum Talimatı Quick Start Manual Schnellinstallationsanleitung**

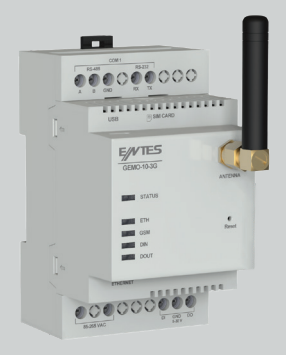

## **Cihaz Bağlantısı**

Cihazın MODBUS bağlantısını gerçekleştiriniz ve Ethernet bağlantınızı yapınız. Hattınıza ait SIM kartınızı cihazın üzerindeki yuvaya yerleştiriniz. Cihazın besleme aralığı 85-265 VAC/DC'dir. Besleme aralığına uygun bir gerilim ile cihazı enerjilendiriniz..

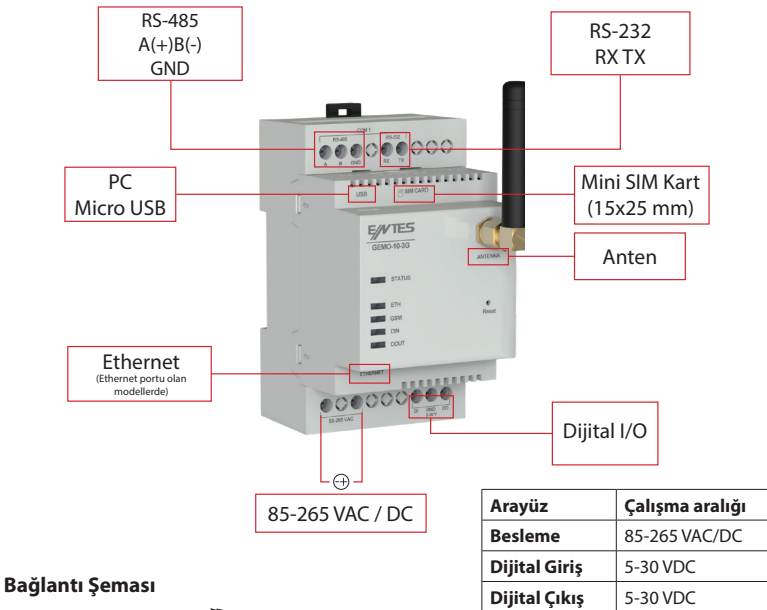

## **∄∢≼**  $\overline{a}$ コを子 5-30 VDC

#### **LED Göstergeler**

#### **Status LED**

**Kırmızı - Sürekli Yanıyor:** Cihazda enerji var fakat henüz IP almamış, bundan dolayı WEB arayüzüne erişim sağlayamazsınız.

**Yeşil - Sürekli:** Cihazda enerji var, IP alınmış. WEB arayüzüne bağlanabilirsiniz.

**Beyaz Flaşör:** Fabrika ayarlarına dönülüyor.

**Sarı - Sürekli:** USB bağlandı

**Kırmızı ve Mavi Ardışık Flaşör:** Cihazda arıza var. ENTES Müşteri Hizmetleri bölümü ile iletişime geçin.

### **Ethernet LED**

**Sürekli**: Bağlantı kuruldu. **Flaşör**: Bağlantı kuruldu, şu anda iletişim var. **Sönük**: Bağlantı kurulamadı.

#### **GSM LED**

**Sürekli:** Bağlantı kuruldu. **Sinyal Şiddeti Flaşörü:** Yeşil LED yanma sayısı sinyal gücünü gösterir. Toplam 5 seviye vardır. **Yavaş Flaşör:** SIM kart takılı değildir. **Sönük:** Bağlantı kurulamadı.

**Dijital Giriş LED'i Sürekli**: Dijital giriş aktif **Sönük**: Dijital giriş pasif

**Dijital Çıkış LED'i Sürekli**: Dijital çıkış aktif **Sönük**: Dijital çıkış pasif

#### **Ayar Arayüzü**

Cihaz ayarlarının web arayüzünden yapılabilmesi için micro USB kablosu ile bilgisayara bağlanması gerekmektedir. Daha sonra web tarayıcınızdan http://usb.entes veya 192.168.7.1 adreslerinden arayüze erişebilirsiniz. Cihazın şifresi, MAC ID sinin son 4 hanesidir. Cihazınızın GSM'e bağlantı durumunu bu arayüzden takip edebilirsiniz.

#### **Dikkat Edilmesi Gerekenler**

- SIM kartınızın PIN kodunun devre dışı bırakıldığından emin olunuz.
- Cihazın SIM kart yuvasına uygun SIM kart tipi Mini SIM Kart'dır. (15x25 mm)
- Cihazın kutusundan çıkan anteni, cihazın önyüzünde bulunan anten konnektörüne monte ediniz.
- Modeme bağlı olan tüm cihazların Modbus adresleri birbirinden farklı, seri port ayarlarının ise birbiri ile aynı olması gerekmektedir. (Baudrate, parite, data bit, stop bit)
- Okunacak cihazlar ile cihazınız arasındaki seri haberleşme hattının uçlarının (A-B-GND) doğruluğundan emin olunuz.
- GEMO-02 kodlu ürünler enerjilendirildikten sonra ilk okunan iki farklı adresten başka adresin okunmasına izin vermez.
- Cihazın IP ayarlarının network yapınıza (subnet mask, gateway address, DNS, IP address) uygun olduğundan emin olunuz.
- Network ağınızda herhangi bir güvenlik duvarı var ise haberleşme için kullanılacak olan portun (502 veya 700) açık olduğundan emin olunuz.

#### **IT Talimatı:**

IT yetkilinizle veya internet erişiminden sorumlu teknik ilgiliyle bu bilgileri paylaşınız. Herhangi bir ENTES hizmetine, internet sağlayıcınız tarafından verilen statik IP adresini kullanarak erişim sağlamak istiyorsanız (TCP sunucu, statik IP haberleşmesi );

Varsayılan port 502 veya konfigürasyonunu yaptığınız ilgili port üzerinden erişim yetkisi sağlayınız.

## **Device Connection**

Make the MODBUS connection of the device and make the Ethernet connection. Insert the SIM card into the slot on the device. The device's supply voltage range is 85-265 VAC/DC. Supply the device with a suitable voltage within the supply range.

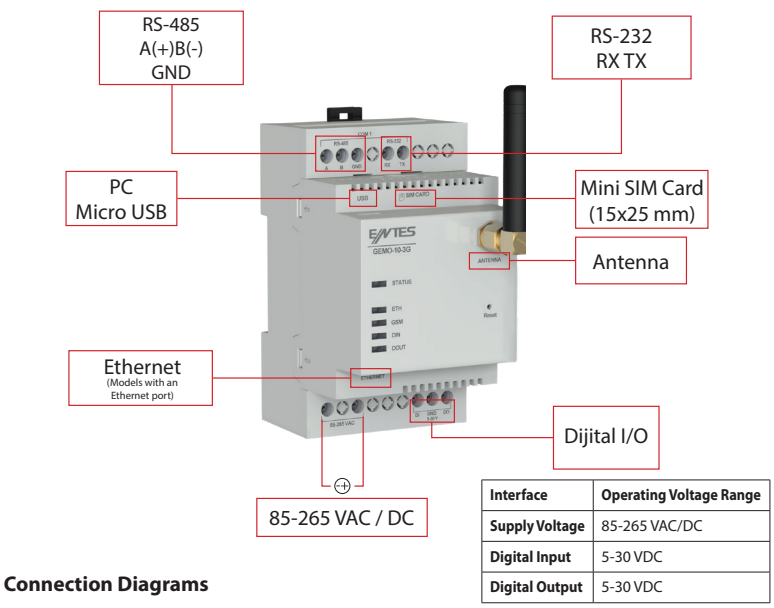

ヹ゚゙゚゚゚゚゚ヹ゚ ドで 5-30 VDC

### **LED Indicators**

#### **Status LED**

**Red - ON:** The device is energized but IP has not been received yet, so you will not be able to access the WEB interface.

**Green - ON:** The device is energized and IP has been received. You could connect to the WEB interface. **White Flasher:** Reset factory settings (In progress)

**Yellow - ON:** USB connected.

**Red and Blue Sequential Flasher:** Device has malfunction. Please contact ENTES Customer Service.

**Ethernet LED ON:** Connection is ON **Flasher:** Connection is ON, communication is available. **OFF:** Connection is OFF

**GSM LED ON:** Connection is ON **Signal Strength Flasher:** The number of green LED lights indicates the signal strength. There are 5 levels in total. **Slow Flasher:** SIM card is not inserted. **OFF:** Connection is OFF

**Digital Input LED ON:** Digital input ON **OFF**: Digital input OFF

#### **Digital Output LED**

**ON:** Digital output ON **OFF**: Digital output OFF

#### **Setting Interface**

In order to configure the device settings from the web interface, it must be connected to the computer with a micro USB cable. Then you could access the interface via http://usb.entes or 192.168.7.1. The device's password is the last 4 digits of the MAC ID. You could check the device's connection status to GSM on this interface.

#### **Attention**

- Make sure your SIM Card's PIN Code is deactivated.
- The SIM card type suitable for the device's SIM card slot is mini SIM Card. (15x25mm)
- Assemble the antenna in the device's box to antenna port on front side.
- Modbus adresses of all devices connected to the modem must be different from each other and the serial port settings must be same. (Baudrate, parity, data bit, stop bit)
- Make sure that the terminals of the serial communication line (A-B-GND) between the devices to be read and your device are correct.
- Energized GEMO-02 models do not allow to read any address other than the first two different addresses.
- Make sure the IP settings of the device are suitable for your network structure (subnet mask, gateway address, DNS, IP address).
- If there is any firewall at your network, make sure the communication port (502 or 700) is available.

#### **IT Instruction:**

Share this information with your IT authorized or technical personnel responsible for internet access.

If you wish to access any ENTES service via static IP address by your internet provider (TCP server, static IP communication);

Give access authorization over default port 502 or the relevant port you configured.

## **Geräteanschluss**

Führen Sie den MODBUS-Anschluss des Geräts durch und stellen Sie Ihren Ethernet-Anschluss her. Setzen Sie die SIM-Karte Ihres Anschlusses in den Steckplatz des Geräts ein. Der Versorgungsbereich des Geräts beträgt 85-265 VAC/DC. Versorgen Sie das Gerät mit einer für den Versorgungsbereich geeigneten Spannung.

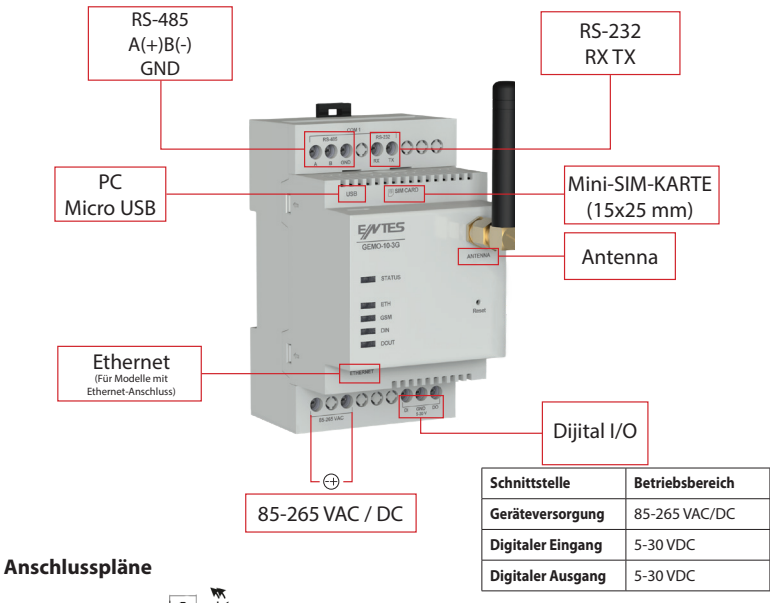

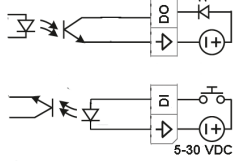

### **LED-Anzeigen**

#### **Status LED**

**Rot - Leuchtet ständig:** Das Gerät ist eingeschaltet, hat aber noch keine IP empfangen, so dass Sie nicht auf die WEB-Schnittstelle zugreifen können.

**Grün - Leuchtet ständig:** Das Gerät ist eingeschaltet, IP wurde empfangen. Sie können sich mit der WEB-Schnittstelle verbinden.

**Weißer Blinker:** Zurücksetzen auf die Werkseinstellungen.

**Gelb- Leuchtet ständig:** USB angeschlossen

**Rotes und blaues Blinken:** Es liegt eine Störung im Gerät vor. Wenden Sie sich an den ENTES-Kundendienst.

#### **Ethernet LED**

**Ständig:** Verbindung hergestellt. **Blinker:** Verbindung hergestellt, Kommunikation läuft. **Licht aus:** Die Verbindung konnte nicht hergestellt werden.

**GSM LED Signalstärke-Blinker:** Die Anzahl der blinkenden grünen LEDs zeigt die Signalstärke an. Insgesamt gibt es<br>5 Stufen.<br>Langsames Blinken: Die SIM-Karte ist nicht eingelegt **Langsames Blinken:** Die SIM-Karte ist nicht eingelegt. **Licht aus:** Die Verbindung konnte nicht hergestellt werden.

#### **Digitale Eingangs-LED**

**Ständig:** Digitaler Eingang aktiv **Aus:** Digitaler Eingang passiv

#### **Digitale Ausgangs-LED**

**Ständig: Digitaler Ausgang aktiv Aus:** Digitaler Ausgang passiv

#### **Einstellung Schnittstelle**

Um die Geräteeinstellungen über die Web-Schnittstelle vornehmen zu können, muss das Gerät über ein Micro-USB-Kabel mit dem Computer verbunden sein. Dann können Sie von http://usb. entes oder 192.168.7.1 aus über Ihren Webbrowser auf die Schnittstelle zugreifen. Das Passwort des Geräts sind die letzten 4 Ziffern der MAC-ID. Über diese Schnittstelle können Sie den Verbindungsstatus Ihres Geräts zu GSM verfolgen.

#### **Dinge, die berücksichtigt werden müssen:**

- Stellen Sie sicher, dass der PIN-Code Ihrer SIM-Karte deaktiviert ist.
- The SIM card type suitable for the device's SIM card slot is mini SIM Card. (15x25mm)
- Verbinden Sie die Antenne aus dem Gehäuse des Geräts mit dem Antennenanschluss an der Vorderseite des Geräts.
- Die Modbus-Adressen aller an das Modem angeschlossenen Geräte müssen sich voneinander unterscheiden und die Einstellungen der seriellen Schnittstelle müssen übereinstimmen. (Baudrate, parite, data bit, stop bit)
- Vergewissern Sie sich, dass die Anschlüsse (A-B-GND) der seriellen Kommunikationsleitung zwischen den zu lesenden Geräten und Ihrem Gerät korrekt sind.
- Bei kodierten GEMO-02-Produkten kann keine andere Adresse als die ersten beiden Adressen nach dem Einschalten gelesen werden.
- Vergewissern Sie sich, dass die IP-Einstellungen des Geräts für Ihre Netzwerkstruktur geeignet sind (Subnetzmaske, Gateway-Adresse, DNS, IP-Adresse).
- Wenn in Ihrem Netzwerk eine Firewall vorhanden ist, stellen Sie sicher, dass der für die Kommunikation zu verwendende Port (502 oder 700) offen ist.

#### **IT-Anweisungen:**

Geben Sie diese Informationen an Ihren IT-Beauftragten oder die für den Internetzugang zuständige technische Person weiter.

Wenn Sie über die von Ihrem Internet-Provider bereitgestellte statische IP-Adresse (TCP-Server, statische IP-Kommunikation) auf einen ENTES-Dienst zugreifen möchten, geben Sie die Zugangsberechtigung über den Standard-Port 502 oder den von Ihnen konfigurierten Port an.

## **ENTES Elektronik Cihazlar Imalat ve Ticaret A.S.**

**Adr:** Dudullu OSB; 1. Cadde; No:23 34776 Ümraniye - İSTANBUL / TÜRKİYE **Tel:** +90 216 313 01 10 **Fax:** +90 216 314 16 15 **E-mail:** iletisim@entes.com.tr - contact@entes.eu<br>**Web:** www.entes.com.tr - www.entes.eu **Web:** www.entes.com.tr - www.entes.eu **Call Center Technical Support:** 0850 888 84 25

# $C<sub>f</sub>$